## **評価書作成者の情報(職名・部局等)修正または評価書の内容について修正する場合**

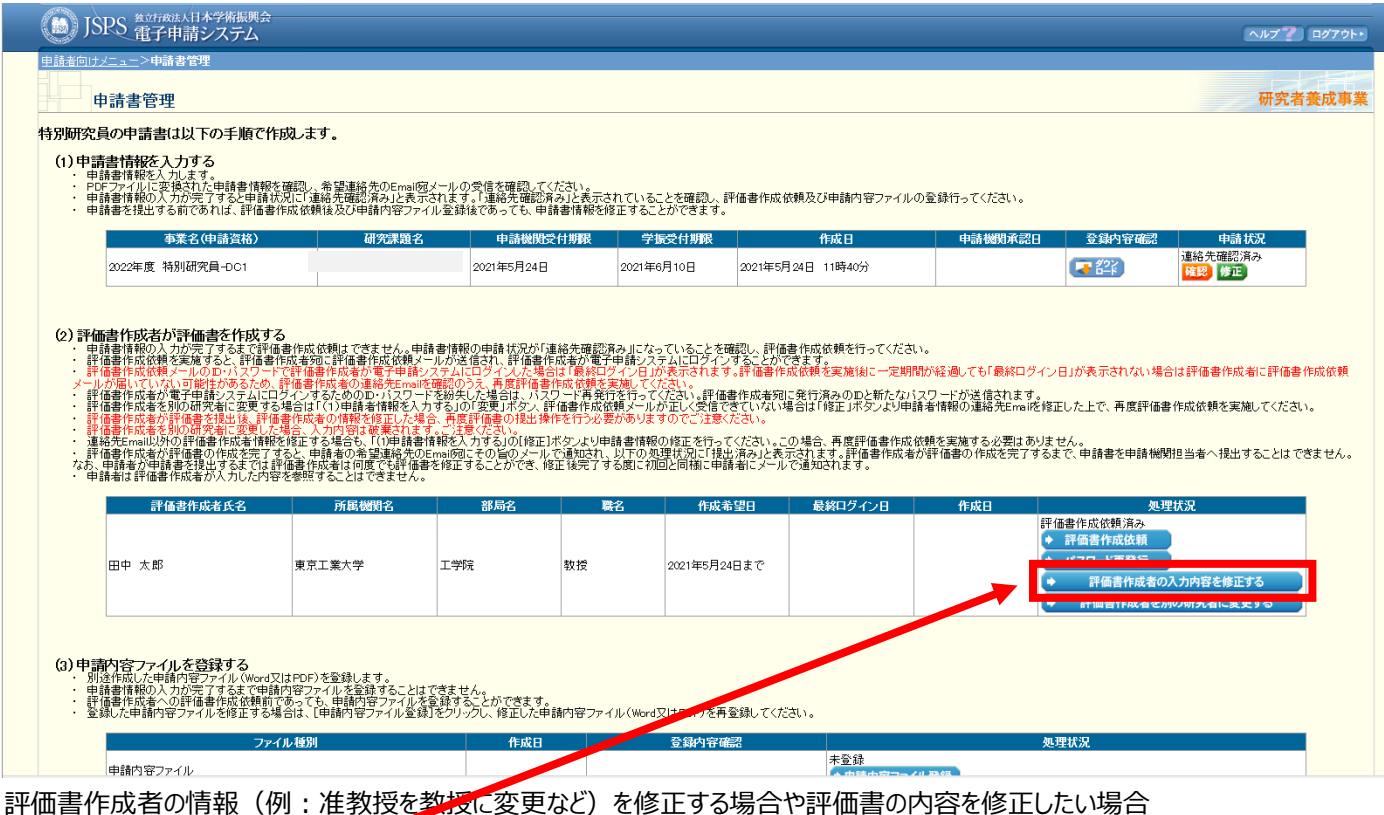

ア価書作成の入力内容を修正するボタンを押してください。

## ※重要

【現在の受入研究者(DC)、採用後の受入研究者(PD)の項目に修正箇所がある場合】 評価書が差し戻されるため、【※先生に再度、評価書の提出ボタンを押していただく※】必要があります。 上記に該当する場合は、必ず、【※ご自身で先生に提出ボタンを押してもらうよう依頼※】してください。 ※「評価書提出済み」になっていないと、本提出ができません。

なお、評価書が先生に差し戻されても、先生が作成された評価書の内容が消えてしまうことはありません。 「再開ボタン」を押して、再度 PDF を提出いただきます。先生方には、併せてその旨もお伝えください。 再提出前には、完成版の評価書が提出されているかどうかを、評価者の先生方に必ずご確認ください。

【先生に依頼する前の注意】

「評価書作成者の入力内容を修正する」ボタンから、修正を行ってください。

※誤って、「評価者作成者を別の研究者に変更する」ボタンを押すと、評価書が全削除され、 先生に初めから評価書を作成してもらう必要がありますので、ご注意ください。

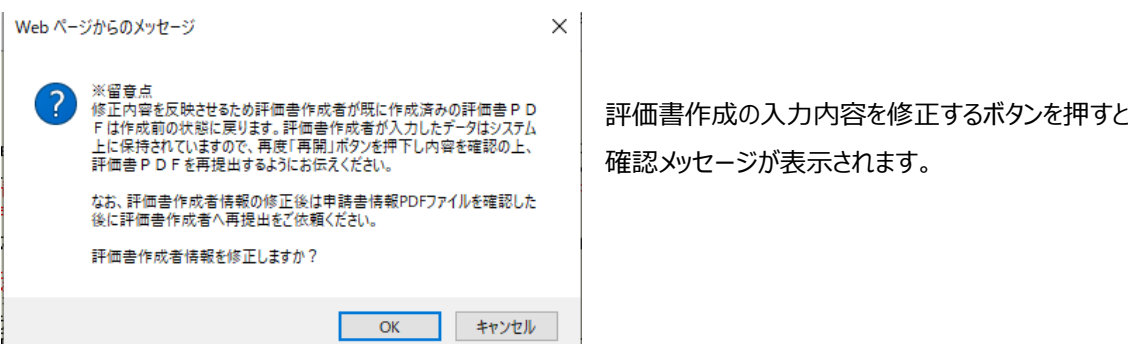

## **Important:**

If items regarding "Current host researcher (現在の受入研究者)" (DC) and "Post-hiring host researcher (採用後の受入研究者)" (PD) need to be revised:

First click "Revise the content of the evaluator (評価書作成者の入力内容を修正する)" to make corrections. Note:

Do not click "Change the evaluator to another researcher (評価書作成者を別の研究者に変更する)," which will result in all comments made by the current evaluator being deleted.

In case of such corrections, the evaluation comments submitted will be withdrawn and the designated evaluator will have to click "Submit (提出)" on the system to resubmit the evaluation comments.

Evaluation comments created and submitted remain on the system even after withdrawal. Please explain to the evaluator that he/she can use the comments saved on the system by clicking "Restart (再開)." The applicant is responsible for asking the evaluator to resubmit the comments. Also remind the evaluator to check whether the comments to be submitted are for the latest application documents. Applicants should note that the system does not accept submission of applications not showing the status of "Evaluation comments submitted (評価書提出済み)."

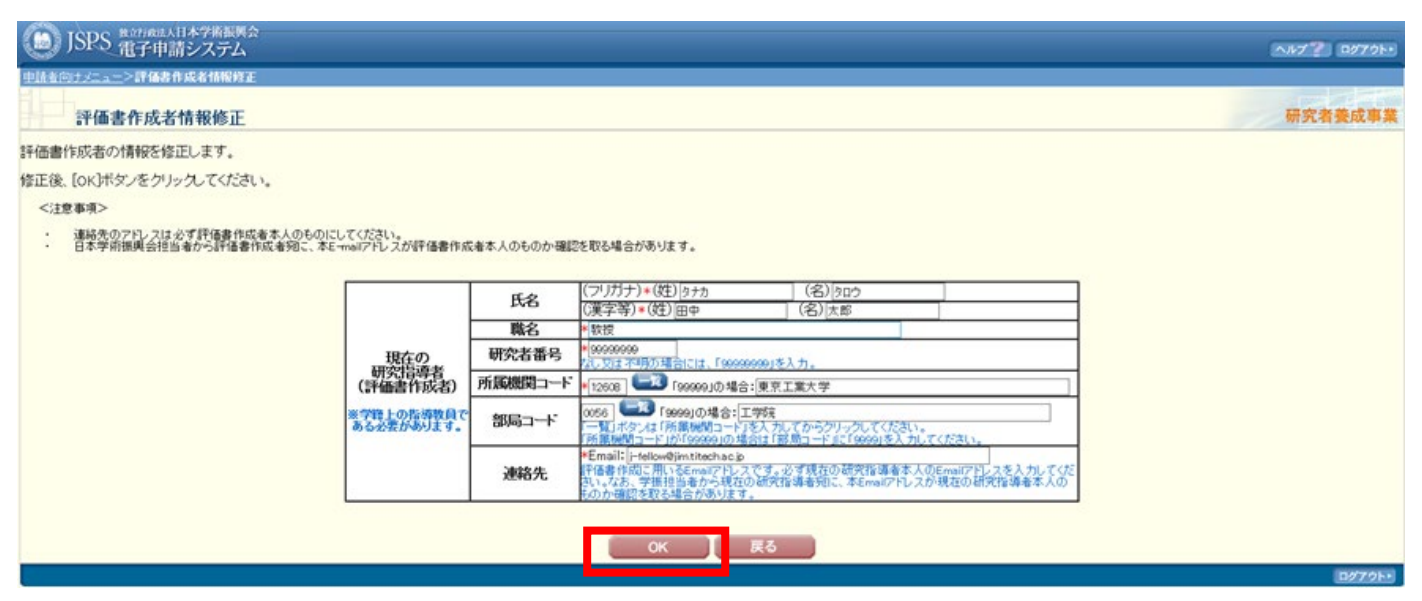

※修正したい箇所がある場合は修正してから OK、評価者の情報の変更がなく評価書の内容を修正したい場合はそのまま OK

■ JSPS 電子中請システム ヘルプ アーログアウト 処理中… 研究者養成事業 評価書作成者情報情報を申請者情報に反映しています。 処理状況により、数分間かかる場合があります。 そのままお待ちいただくか、しばらく経ってからメニュー画面の[処理状況確認・申請書作成再開]より申請書情報確認作 業を進めてください。

「※重要」でも記載しましたが、ご自身で評価書作 成者に直接連絡を取り、確認及び再度「提出」 処理を行うように依頼してください。